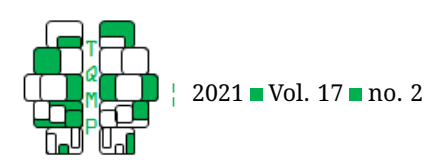

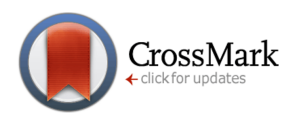

# Binary item CFA of Behavior Problem Index (BPI) using Mplus: A step-by-step tutoria[l](#page-12-0)  $\bullet$

Minjung Kim  $a \boxtimes \bullet$ [,](https://www.orcid.org/0000-0001-6052-8139) Christa Winkler  $a \otimes a$  Susan Talley  $a \bullet \bullet$ 

<sup>a</sup>Ohio State University

**Abstract** In social science research, we often use a measurement with items answered in two ways: yes or no, pass or fail. The goal of this paper is to provide explicit guidance for substantive researchers interested in using the binary confirmatory factor analysis (CFA) through Mplus to validate the psychometric properties of a measurement with dichotomous items. Although the implementation of binary CFA using Mplus is simple and straightforward, interpreting the results is not as simple as implementation, especially for those who have limited experiences or knowledge in the Item Response Theory (IRT). We use an illustrative example from the National Longitudinal Survey of Youth (NLSY) to demonstrate the implementation of binary CFA of the Behavior Problem Index (BPI) using Mplus and the interpretation of the analysis results.

**Keywords** binary confirmatory factor analysis, binary CFA. Tools Mplus.

 $\boxtimes$  [kim.7144@osu.edu](mailto:kim.7144@osu.edu)

[10.20982/tqmp.17.2.p141](https://doi.org/10.20982/tqmp.17.2.p141) dot

## **Introduction**

Confirmatory factor analysis (CFA) is a method for testing the relationships among observed items of a measure based on a theory (Brown, [2006\)](#page-11-0). Traditional linear approaches to CFA assume that the responses to the items are continuous and normally distributed. However, we often encounter measures with binary responses, such as yes/no and pass/fail, in practice. When the response to a questionnaire is binary, not only is the assumption of normal distribution underlying traditional CFA approaches violated, but the interpretation of linear coefficients also needs to be adjusted; consequently, an alternative approach needs to be employed.

Implementation of binary CFA using Mplus (Muthén & Muthén, [2017\)](#page-11-1) is more accessible than alternative approaches and offers more adequate option for estimating parameters with dichotomous data (Brown, [2006;](#page-11-0) Wang & Wang, [2012\)](#page-12-1). As Brown [\(2006\)](#page-11-0) notes, the framework and procedures for the binary CFA models "differ considerably" from traditional CFA approaches (Brown, [2006,](#page-11-0) p. 389). In particular, estimation of model parameters results in a threshold structure akin to that of item difficulty parameters in item response theory (IRT; Kim & Yoon, [2011\)](#page-11-2). We have found that although the procedure for applying the binary CFA is simple and straightforward using Mplus, interpreting the generated output of the analysis results is not as simple as the implementation, especially for the substantive researchers who have no previous knowledge in IRT or logistic regression.

The goal of this paper is to provide explicit guidance for substantive researchers who are interested in using binary CFA through Mplus when they have no prior knowledge of IRT. We use an illustrative example from the National Longitudinal Survey of Youth (NLSY) to demonstrate the implementation of binary CFA using Mplus and interpretation of the analysis results.

## **Background**

Binary CFA is widely employed in education, health, and social science research to validate constructs when the response options of the measured items are dichotomous (e.g., yes/no, pass/fail, diagnosed/not-diagnosed, etc.). For instance, Gonzales et al. [\(2017\)](#page-11-3) utilized the Index of Learning Styles (ILS) measure in their study of learning behaviors of nursing students. Because responses to the ILS are

**Acting Editor** [De](https://www.orcid.org/0000-0001-5908-0402)[nis Cousineau](https://www.orcid.org/0000-0001-5908-0402) (Université d'Ottawa)

**Reviewers** One anonymous reviewer

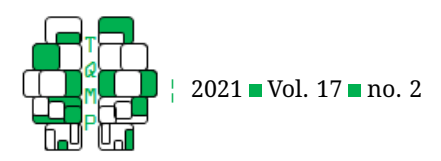

binary (1 for responses in the "sensible" category and 0 for the responses in the "imaginative" category), both binary EFA and CFA were used to assess the data. More recently, a study on the political discussion networks in Britain used CFA to assess their battery of questions (Galandini & Fieldhouse, [2019\)](#page-11-4). This included measures with binary responses, such as measures of mobilization value (yes/no for questions such as "As far as you know, did each of these people vote in the recent European Elections") and co-ethnicity of discussants (1 for same ethnic group as discussant, 0 for not the same ethnic group). There are other studies that use the data with continuous scale in the original form, which is converted into a binary scale given the data distribution. For example, Fernandez, Vargasm, Mahometa, Ramamurthy, and Boyle [\(2012\)](#page-11-5) conducted a binary CFA to validate the factor structure of 24 items assessing the pain descriptor system. Although the original items were scaled to be 0 to 10, they were dichotomized to be 0 for no pain and 1 for pain since the data showed a zeroinflated distribution.

When it comes to conducting CFA with binary data, Mplus has been recommended as a convenient and ideal software (e.g. Brown, [2006;](#page-11-0) Wang & Wang, [2012\)](#page-12-1). Mplus (Muthén & Muthén,  $2017$ ) is a powerful statistical software that is capable of analyzing latent variable models and other complex models. One of the reasons that Mplus is recommended for conducting the binary CFA is in part because Mplus allows users to easily switch the method of estimation from maximum likelihood (ML) to a more adequate option for non-normal items, such as, weighted least square mean- and variance-adjusted estimation method (WLSMV). Although ML is adopted as a default estimation method in general for structural equation modeling (SEM) software including Mplus, it becomes problematic when applied to binary data because the normality assumption is violated with only two discrete response options. According to Brown [\(2006\)](#page-11-0), treating categorical or binary observed variables as continuous items can result in the attenuated estimates of the relationships (i.e., correlations) among indicators, the false identification of "pseudofactors" that are merely byproducts of item difficulty or extreme response styles, and significant bias in test statistics, standard errors, and subsequent inferences (Brown, [2006,](#page-11-0) p. 387).

In fact, Bengt Muthén of Mplus developed the approach for dichotomous and ordinal data (Muthén, [1984\)](#page-11-6), and it has subsequently been referred to previously as the "golden standard" in the SEM literature (Rosseel, [2014\)](#page-11-7). WLSMV is commonly identified as the optimal method for estimating models with binary and/or categorical indicators, as it provides accurate parameter estimates without requiring large sample sizes as opposed to the alternative

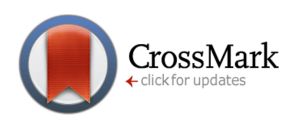

options such as traditional weighted least squares (WLS) estimation (Beauducel & Herzberg, [2006;](#page-11-8) Flora & Curran, [2004\)](#page-11-9). Mplus uses the probit link function for binary CFA, which inversely models the standard normal distribution of the probability (Wang & Wang, [2012\)](#page-12-1).

Implementing the binary CFA by switching the ML to WLSMV is extremely easy in Mplus because it just requires an additional statement of CATEGORICAL ARE [variable names] in the input command. Compared to its simplicity for implementing the procedure, interpreting the results requires more knowledge and experience in categorical data analysis, which can be challenging for substantive researchers or graduate students who are more accustomed to traditional CFAs with continuous data. For example, when working with a continuous indicator, a factor loading of 0.75 indicates that a 0.75 unit change in the item corresponds with every 1 unit increase in the factor score. If that same interpretation is applied to a CFA model with a binary indicator, it often results in a meaningless statement because the possible response options are 0 or 1 and it cannot go over 1 or below 0; two unit increases in latent score cannot be interpreted as 1.5 (i.e., .75\*2) increase in the item.

Others have noted that conducting binary CFA models in Mplus allows for "an integrated application" of both IRT and SEM models "in a unified, general latent variable modeling framework" (Glockner-Rist & Hoijtink, [2003,](#page-11-10) p. 545). That being said, novice users who have no previous knowledge in IRT may seek guidance on how to interpret the associated model parameters, which are more closely aligned with IRT than traditional CFA.

Additionally, the continually evolving capabilities of Mplus software have resulted in the availability of new options and output for users, such as, the removal of an "experimental" weighted root mean square residual (WRMR) index, addition of the standardized root mean square residual (SRMR) fit index, and the addition of standardized output options. Many of the more comprehensive resources (e.g. Brown, [2006\)](#page-11-0) predate those options, leaving users without clear guidance; conversely, our paper provides guidance that reflects all of the most current capabilities available in Mplus software (version 8) using an example dataset.

## **Illustrative Example for binary CFA using Mplus: NLSY79**

# *Data*

The National Longitudinal Surveys (NLS) are a set of surveys sponsored by the Bureau of Labor Statistics (BLS) of the U.S. Department of Labor. Included in that set is the National Longitudinal Survey of Youth (NLSY), which fol-

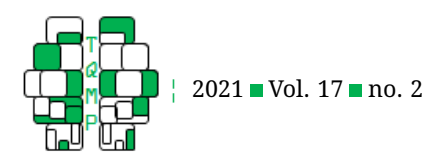

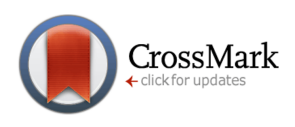

#### <span id="page-2-0"></span>**Table 1** BPI subscales and items

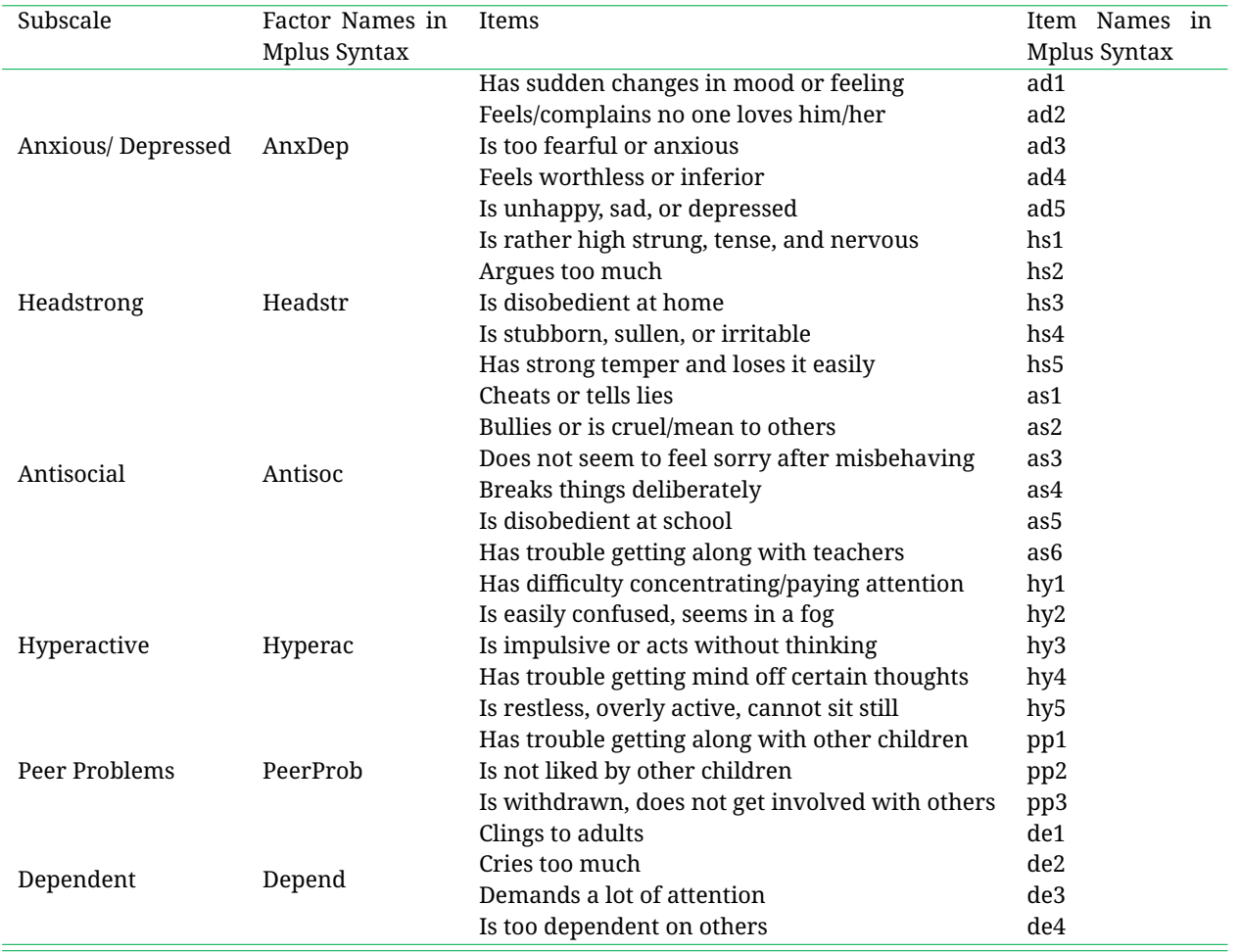

lows a sample of American youth, assessing a broad array of topics including education, training, employment, family relationships, income, health, and general attitudes. As of 2014, a total of 26 interview rounds were completed with a total of 12,686 respondents. Data from all 26 rounds of the NLSY are available publicly and accessible through the NLS Investigator (www.nlsinfo.org/investigator). Data for the present study used the 2012 administration of the NLSY79  $(N = 491)$ .

## *Measure*

The Behavior Problems Index (BPI; Peterson & Zill, [1986\)](#page-11-11) is comprised of 28 items intended to measure type, frequency, and range of specific behavioral problems in children ages four and older (National Longitudinal Surveys, n.d.). The 28 items are clustered on 6 subscales, each representing problem behavior commonly displaying by children (Table [1\)](#page-2-0). Those subdomains include antisocial behavior, anxiousness/depression, headstrongness, hyperactivity, immature dependency, and peer conflict/social withdrawal (National Longitudinal Surveys, n.d.). Figure [1](#page-3-0) presents the SEM diagram of CFA model for the BPI measure with 6 subscales loaded on 28 items. Each ellipse represents the latent construct (e.g., Anxious/Depressed, Headstrong, Antisocial, etc.) that are measured by 28 items, represented in rectangles. The directional arrow (→) represents the factor loadings and the bidirectional arrow  $(\leftrightarrow)$  represents the correlation between the latent factors. As shown in the diagram, all latent factors are correlated while the errors of the observed items are uncorrelated across all items, which is the default setting of Mplus. For the measurement model identification, Mplus constrains the first loading for each factor to equal 1 by default (see Figure [1\)](#page-3-0).

For the purposes of the NLSY79, the BPI was administered to mothers with children between the ages four and

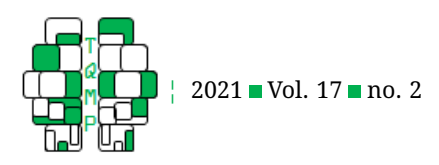

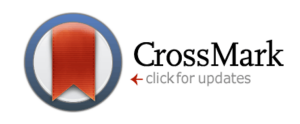

<span id="page-3-0"></span>**Figure 1** SEM diagram of CFA model for the BPI measure.

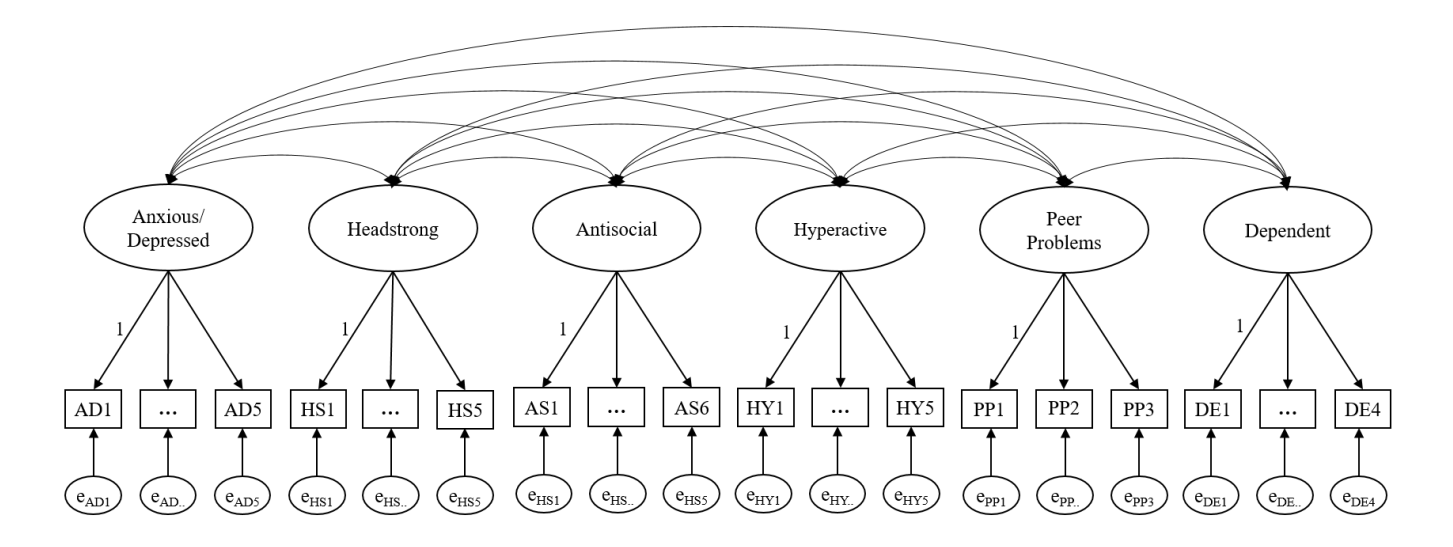

fourteen. Mothers were asked to recall whether it was (1) "often true," (2) "sometimes true," or (3) "not true" that their child exhibited the target behaviors in the previous three months. Dichotomized recoding of the original items  $(0 =$  behavior not reported; 1 = behavior reported sometimes or often) was then used to compute and report the subscores.

## *Preparing Input for Binary CFA*

Preparing Mplus input to conduct CFA is quite similar with the one for the regular CFA with continuous scaled items. As shown in Listing [1,](#page-4-0) there are a few of simple modifications to the Mplus input file to conduct the binary CFA. Those modifications include: (1) use of raw data input file, (2) identification of categorical variables in VARI-ABLE command, (3) application of the WLSMV estimation method in ANALYSIS command, and (4) inclusion of alternative difference test for model fit (Table [2\)](#page-6-0).

First, it is required that the input data file referenced in the DATA command be a raw dataset (see Listing [1\)](#page-4-0). Traditional CFA models can be conducted using either raw data or a variance-covariance matrix  $(S)$  as the input file. However, binary CFA models do not use a standard variancecovariance matrix computed from the raw observed variables. Instead, estimated correlations of the underlying latent trait  $(y*)$  are used to estimate binary CFA models. Thus, complete raw data must be available and used as the input file when conducting binary CFA in Mplus.

Second, the most crucial change to the Mplus input file pertains to the VARIABLE command. All the variables in the dataset are listed after a names are statement and variables included in the model are listed after usevariables are option. A similar process is used to identify categorical (or in this case, binary) variables in the model. Those variables are identified using the categorical are option (see Listing [1,](#page-4-0) VARIABLE command). This statement must be included in the input code for Mplus to identify the binary variables and it automatically changes the ML estimation method to WLSMV. Another option to change the estimation method is by identifying the estimator using estimator is command under ANALYSIS (see Listing [1](#page-4-0) ANALYSIS command).

Finally, for model fit comparison purposes, an optional SAVEDATA command can be added to the input. Within that SAVEDATA command, a statement is included to export data necessary to conduct an appropriate difference test (in lieu of the standard chi-square difference test, which should not be used with binary CFA models). This can be used only for comparison of nested models, meaning that one model is a more constrained model of the other. Additional details regarding use of the DIFFTEST option for model comparison in binary CFA is addressed below.

# *Interpretation of Output for Binary CFA*

In this paper, we focus on the five primary portions of Mplus output to interpret the results of binary CFA: univariate descriptives, model fit indices, thresholds, factor loadings, and r-square values, following the order of the sections printed in the Mplus output.

**Univariate descriptives.** This section contains the distribution statistics for the binary variables. Listing [2](#page-5-0) shows

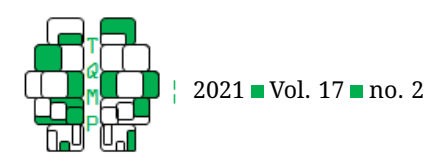

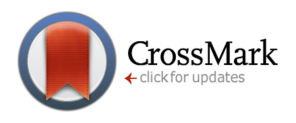

## <span id="page-4-0"></span>**Listing 1** Mplus input file for binary CFA model

```
TITLE: CFA Binary NLSY BPI 2012;
DATA: file is NLSY79 BPI 2012.dat;
      format is f7.0 f5.0 32f2.0;
VARIABLE:
  names are child parent ad1 ad2 hs1 as1 ad3 hs2 hy1 hy2 as2 hs3 as3
            pp1 hy3 ad4 pp2 hy4 hy5 hs4 hs5 ad5 pp3 as4 de1 de2 de3
            de4 na1 na2 na3 na4 as5 as6;
  usevariables are ad1 ad2 hs1 as1 ad3 hs2 hy1 hy2 as2 hs3 as3 pp1
                   hy3 ad4 pp2 hy4 hy5 hs4 hs5 ad5 pp3 as4 de1 de2
                   de3 de4 as5 as6;
  categorical are ad1 ad2 hs1 as1 ad3 hs2 hy1 hy2 as2 hs3 as3 pp1
                  hy3 ad4 pp2 hy4 hy5 hs4 hs5 ad5 pp3 as4 de1 de2
                  de3 de4 as5 as6;
  missing are blank;
ANALYSIS: estimator is WLSMV;
MODEL: AnxDep by ad1 ad2 ad3 ad4 ad5;
       Headstr by hs1 hs2 hs3 hs4 hs5;
       Antisoc by as1 as2 as3 as4 as5 as6;
       Hyperac by hy1 hy2 hy3 hy4 hy5;
       PeerProb by pp1 pp2 pp3;
       Depend by de1 de2 de3 de4;
OUTPUT: standardized;
SAVEDATA: difftest is DiffTestData.dat;
```
the partial output for the first four variables in the dataset $<sup>1</sup>$  $<sup>1</sup>$  $<sup>1</sup>$ </sup> following the order of the variables in names are statement. The categories marked as "Category 1" and "Category 2" are in the same order as they are coded. For instance, the example dataset coded 0 for "no" and 1 for "yes," so "Category 1" would be the values marked "no" or 0. In Listing [2,](#page-5-0) for AD1 (Anxious/Depressed Question 1), there were 229 responses for "no" ("Category 1") and 262 "yes" responses, which equate to proportions of .466 and .534 of the valid responses. However, the Univariate Proportions and Counts section does not take into account any missing responses. In the example, AS1 (Antisocial Question 1) contains 359 responses to "no" and 129 responses for "yes." This leaves three missing responses which are not listed in this section. Likewise, the proportions are reflective of this, listing 0.736 and 0.264 as the valid proportions as opposed to .731 and .263, the proportions if the missing values were included (.006).

**Model fit assessment.** In traditional CFA models, numerous indices are available to evaluate model fit. Commonly used indices include the chi-square ( $\chi^2$ ) test of model fit, root mean square error of approximation (RMSEA), comparative fit index (CFI), Tucker-Lewis index (TLI), and standardized root mean square residual (SRMR). Scholars have suggested standard benchmarks for these indices to serve as indicators of good model fit, including a nonsignificant  $\chi^2$  test, RMSEA less than 0.050, CFI/TLI greater than 0.950, and SRMR less than 0.080 (Hu & Bentler, [1999\)](#page-11-12). As is customary, RMSEA, SRMR, CFI, and TLI indices do not have tests of statistical significance attached; thus, it cannot be determined based on those indices whether a better fitting model provides a statistically significant better fit. These same standard model fit indices, RMSEA, CFI/TLI, and SRMR are currently reported when conducting binary CFA in Mplus. In earlier versions of Mplus (up to version 7), the weighted root mean square residual (WRMR) was reported instead of the SRMR when WLS family of estimation is employed. Given that the WRMR has shown to perform poorly for situations with large sample sizes (DiStefano, Liu, Jiang, & Shi, [2018,](#page-11-13) 3), it is now replaced by SRMR from version 8.

Listing [3](#page-5-1) presents the partial output of Mplus for the model fit information. Relying on established benchmarks (e.g. Hu & Bentler, [1999\)](#page-11-12), the model indices suggest overall good fit of the model based on RMSEA (0.039 < 0.050), CFI, (0.964 > 0.950), and TLI (0.959 > 0.950). While the SRMR fell

<span id="page-4-1"></span> $^{1}$ To simplify the presentation, we only show the partial (first four variables) output in Listing [2,](#page-5-0) while all 28 items are printed in the original output. The full Mplus output is available on the online repository.

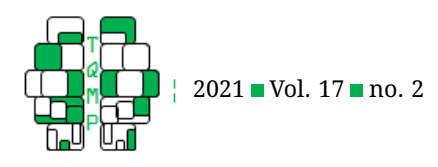

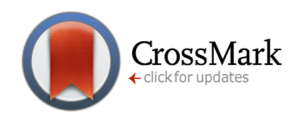

# <span id="page-5-0"></span>Listing 2 Selected Mplus output: Univariate proportions and counts for categorical variables

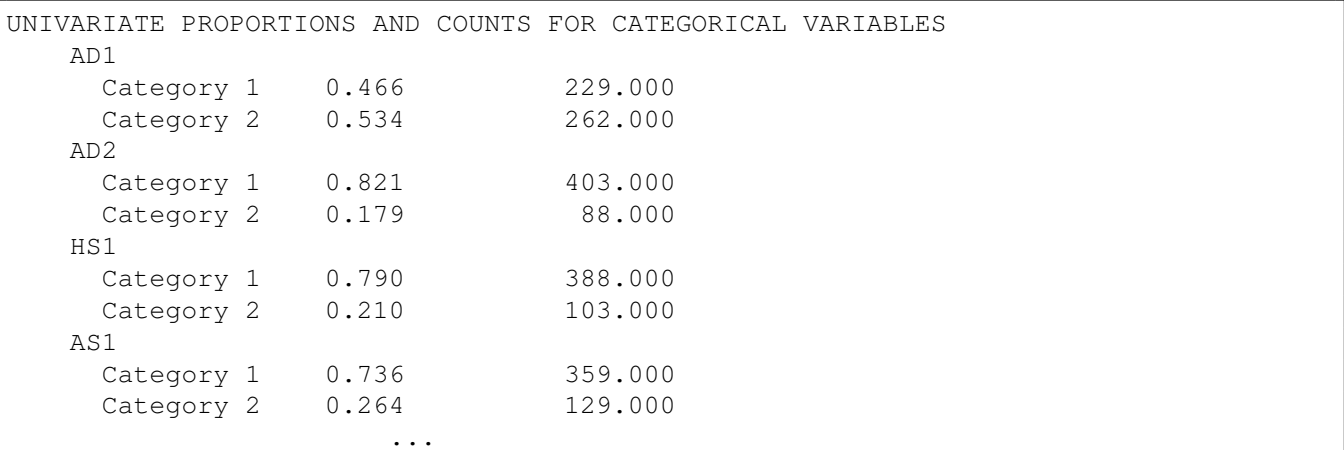

# <span id="page-5-1"></span>Listing 3 Selected Mplus output: Model fit indices

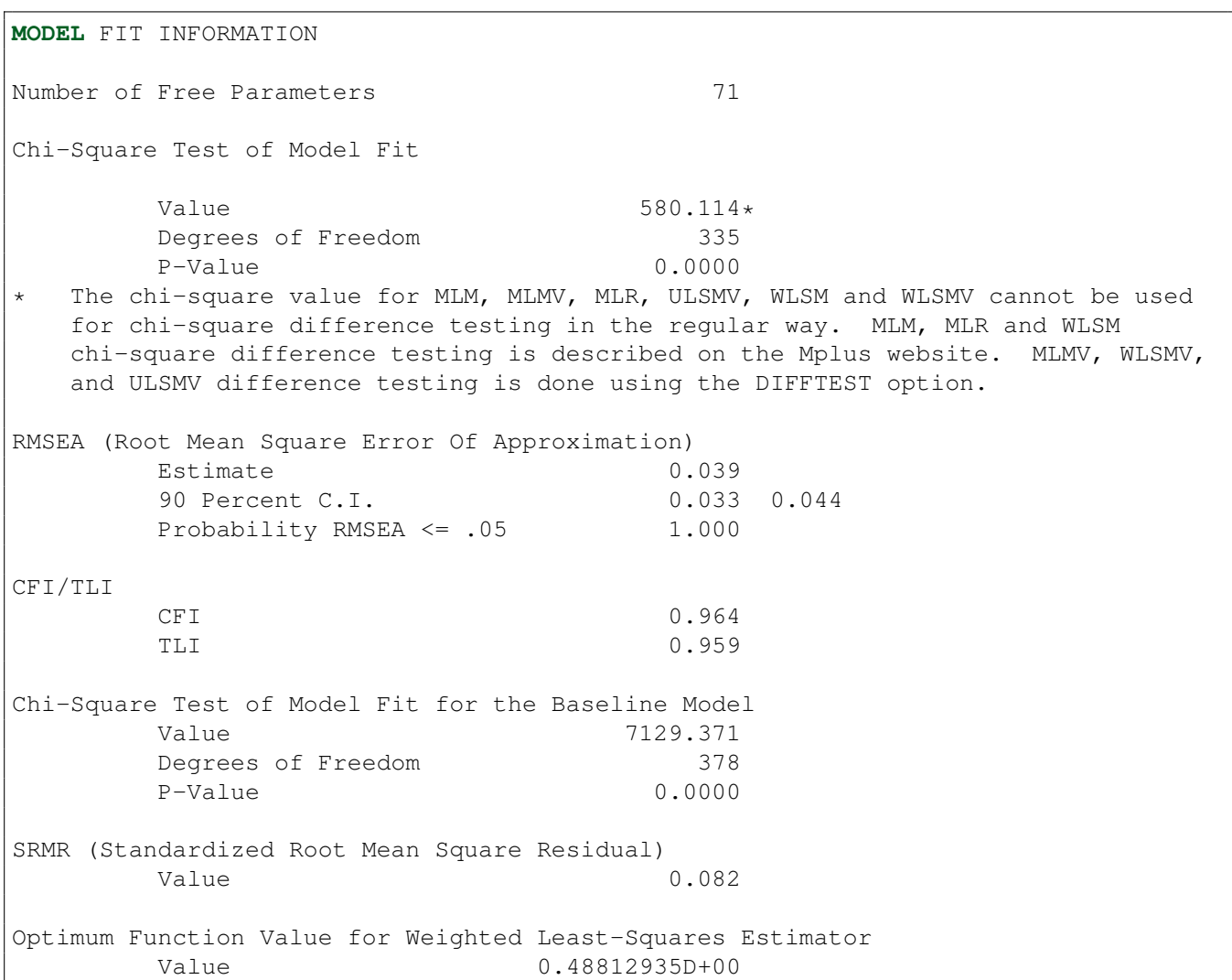

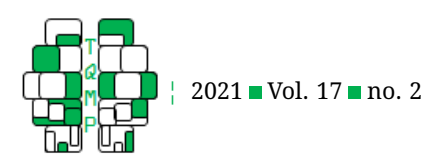

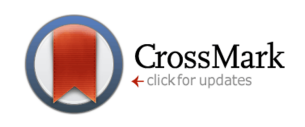

<span id="page-6-0"></span>**Table 2 ■** Summary of modifications to Mplus syntax for binary CFA

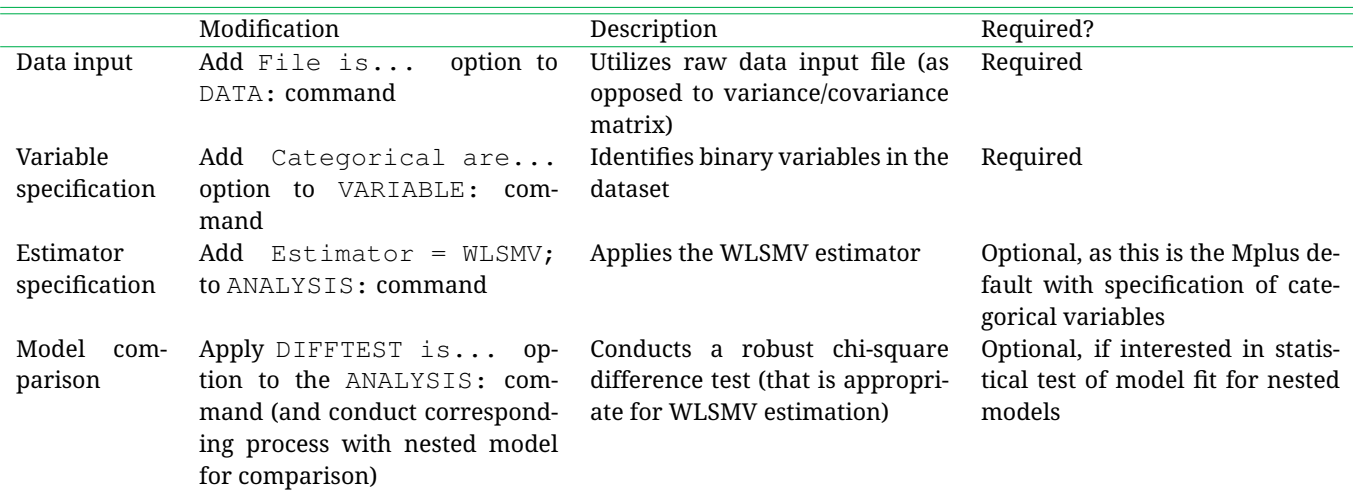

slightly outside the benchmark of good fit (0.082 > 0.080), it was still within an acceptable range. A summary of all reported model fit indices and their corresponding interpretations are presented in Table [3.](#page-7-0)

Users who want to compare different models traditionally turn to the chi-square difference test as a test of absolute model fit. However, as noted in the Mplus output (Listing [3\)](#page-5-1), the chi-square values in the output cannot be directly used for the difference test. Instead, when using WLSMV estimation, users must utilize the DIFFTEST option, which conducts an alternative robust chi-square dif-ference test (Asparouhov & Muthén, [2006\)](#page-10-0). The DIFFTEST is conducted via a two-step process and can be applied to nested models only (Asparouhov & Muthén, [2018\)](#page-10-1). This process will be demonstrated with two sample models: (1) the model of interest with the BPI items loading onto 6 distinct factors, and (2) an alternative model with the BPI items loading onto only 1 factor.

In the first step, the least restrictive model (i.e., with the most parameters) is fit first. In this case, that is Model 1 where the BPI items are loaded onto 6 latent factors. The SAVEDATA command is added to the input file to read,

## **SAVEDATA**: DIFFTEST is filename.dat;

as shown in Listing [1.](#page-4-0) In the second step, the most restrictive model (i.e., with fewer parameters) is fit. In this case, that is Model 2 where the BPI items are loaded onto only 1 latent factor. Listing For this model, the DIFFTEST option is added to the ANALYSIS command to read,

## **ANALYSIS**: DIFFTEST is filename.dat;.

This statement should reference the same data file produced from the first step. Once both models are fit, the DIFFTEST results are output to the model fit section in the second step for interpretation. If the chi-square test for difference testing output in the second step produces a significant result, then it can be determined that the restrictions imposed by Model 2 significantly worsen the fit, as compared to Model 1. Such is the case with this dataset  $(\chi^2(15)=138.79,\,p<.001)$ , leading us to determine that Model 1 (with the BPI items loaded onto 6 latent factors) is a significantly better fitting model.

**Model results.** Following the model fit indices, estimated model parameters are provided in the Mplus output. Listings [4](#page-8-0) and [5](#page-8-1) present the partial output for the unstandardized and standardized parameters, respectively.

*Unstandardized parameters.* Unstandardized solutions using the default setting of Mplus quantify the relationship between indicators and latent constructs via the raw metric of the marker variable, which is the first indicator of each latent factor. When WLSMV is employed, parameter estimates produced from binary models are unlike those most users are accustomed to in standard CFA. In Mplus, binary CFA models rely on probit links, which are similar to logit links, to estimate the probability of a discrete outcome. Thus, factor loadings no longer reflect standard CFA interpretations; instead, the unstandardized factor loadings are essentially probit regression coefficients, where each loading reflects the slope coefficient obtained when the observed binary indicator is regressed on the underlying continuous latent variable (Wang & Wang, [2012\)](#page-12-1). The probit coefficients of the factor loadings represent the change in the  $z$ -score underlying the latent value of the items (y\*s; Figure [2\)](#page-9-0) for every unit change in the latent factor. The probit model uses the standard normal cumulative distribution to identify what a particular  $z$ -value

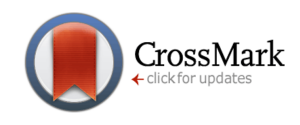

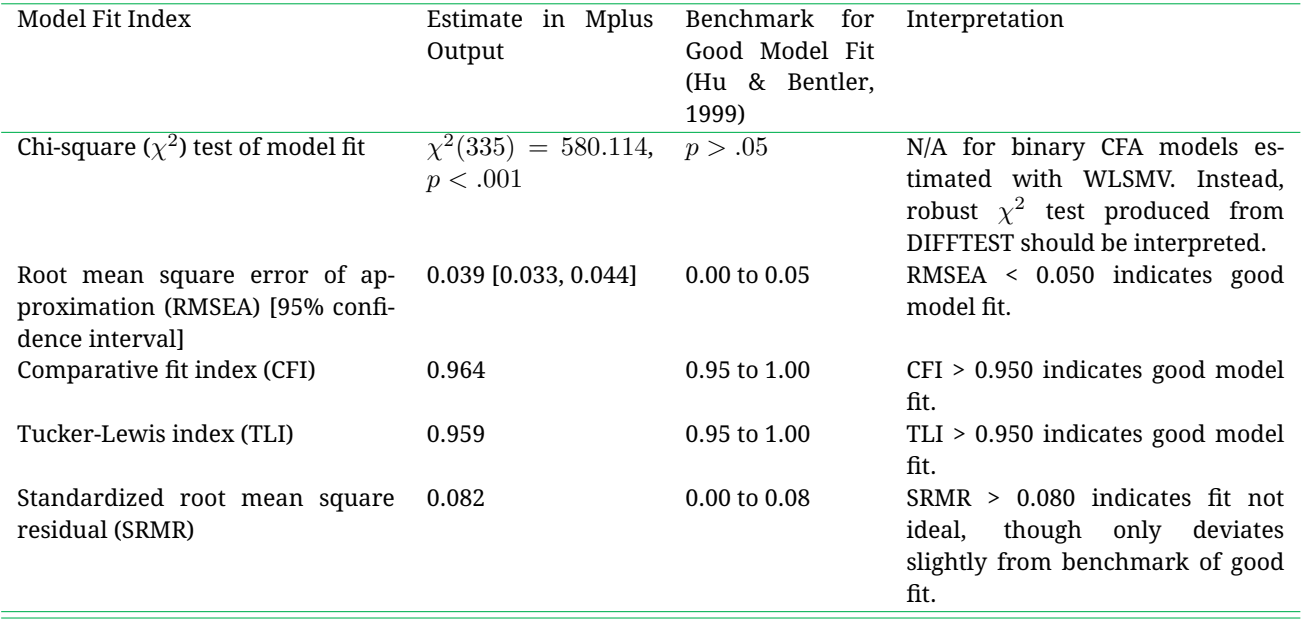

<span id="page-7-0"></span>Table 3 Summary of model fit indices and corresponding interpretations

(in probit units) translates to as a probability. Since the marker variable approach (i.e., fixing the factor loading to be 1 for the first indicator) is used by default, the first factor loading for AnxDep factor (AD1) is 1.000 with the standard error of 0.000, indicating that the parameter is fixed, but not estimated. On the other hand, the estimated probit coefficient of 0.975 for the second item (AD2) variable on the AnxDep factor in Listing [4](#page-8-0) can be interpreted as for a one unit increase in the true (latent) anxiety/depression measure, the z-score for the latent score of AD2 increases by 0.975.

*Standardized parameters.* In applied research, the standardized solutions are most often reported for traditional CFA models given their consistent interpretation across different datasets (Brown, [2006\)](#page-11-0). Standardized solutions quantify the relationships using the unstandardized observed indicators and the standardized latent variable of interest (Brown, [2006\)](#page-11-0). With adding the command, OUTPUT: standardized;, Mplus provides multiple options for standardization, including STDYX, STDY, and STD depending on the standardization of the exogenous  $(X)$  and endogenous  $(Y)$  variables (Muthén & Muthén, [2017\)](#page-11-1). For binary CFA models, however, all three sets of standardized options generate the identical results because all indicators are considered to be endogenous variables loaded on the latent factor. Listing [5](#page-8-1) presents the partial output of Mplus for the standardized factor loadings. The resulting standardized factor loading can be squared to yield the proportion of variance in  $y^*$  that is

explained by the latent factor.

*Thresholds.* One of the most noticeable differences in the binary CFA output is the inclusion of thresholds in the model results. Thresholds connect the binary indicators with their underlying continuous latent variable; specifically, they separate adjacent response categories by designating the point on the underlying latent construct at which respondents are likely to transition from responding with a 0 to responding with a 1 on a particular item (Wang & Wang, [2012;](#page-12-1) Brown, [2006\)](#page-11-0). Thresholds are essentially the z-scores related to the probability estimates of responses to a particular item (Finney & DiStefano, [2013\)](#page-11-14) and thus can be either positive or negative. They can be translated to probabilities of endorsing a particular item by consulting a z-table for the standard normal distribution. For users familiar with IRT frameworks, thresholds are akin to item difficulty parameters (Curran, Edwards, Wirth, Hussong, & Chassin, [2007\)](#page-11-15).

There are 28 total thresholds in the complete Mplus output produced in this example, with one threshold for each binary item. The first threshold shown in the output (Listings [4](#page-8-0) and [5\)](#page-8-1), AD1\$1 has a value of -0.084. This threshold of -0.084 is a z-value on the underlying latent trait  $(y^*)$ , and thus indicates that a respondent is likely to transition from an answer of "No" (0) to an answer of "Yes" (1) on item AD1 once their underlying latent anxiety/depression score (y\*) exceeds that value. Using the standard normal distribution, this z-score can be translated to a probability. Using a z-table, one can determine that a threshold of

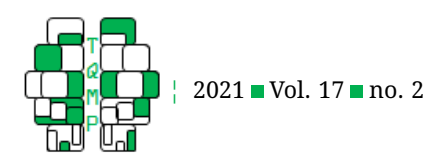

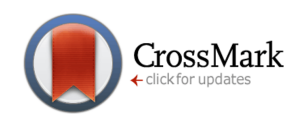

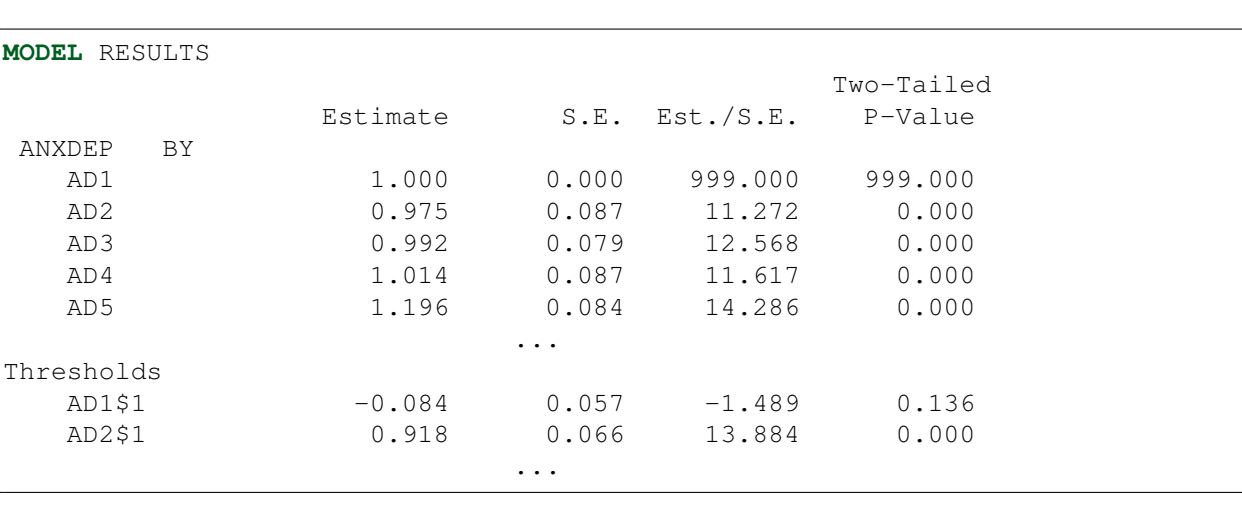

#### <span id="page-8-0"></span>**Listing 4** Partial Mplus output for the unstandardized model results

<span id="page-8-1"></span>**Listing 5** Partial Mplus output for the standardized model results

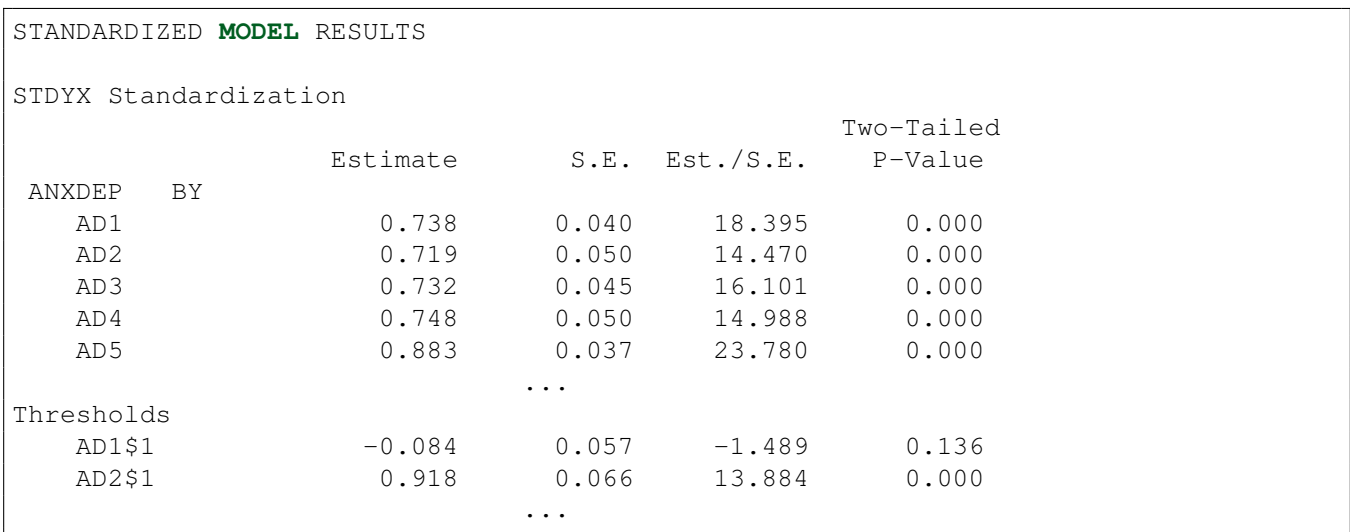

-0.084 translates to a probability of 0.467; in other words, there is a 46.7% probability that  $AD1 = 0$  and thus a 53.3% probability that  $AD1 = 1$ . The threshold structure for item AD1 in relation to the underlying latent variable is illustrated in Figure [2.](#page-9-0) Similarly, the next threshold, AD2\$2, indicates that a respondent is likely to transition from an answer of "No" (0) to an answer of "Yes" (1) on item AD2 once their latent anxiety/depression score (y\*) exceeds the threshold value of 0.918. That  $z$ -value also translates to a 0.821, or 82.1%, probability that  $AD2 = 0$  and thus a 17.9% probability that  $AD2 = 1$ . Since thresholds are the *z*-values on the latent trait, they are identical regardless of the standardization (see Listings [4](#page-8-0) and [5\)](#page-8-1).

**Model results.** R-square. Finally, R-square is also given in the Mplus output (Listing **??**), which represents the proportion of variance in each of the observed measures that is explained by the latent factor. The R-square is computed by squaring the standardized factor loadings. For example, the standardized factor loading of item AD1 from List-ing [5](#page-8-1) is squared to be .545 (AD1 = .738<sup>2</sup> = .544), indicating that 54.4% of the latent value of AD1 item is explained by the shared variance among items through latent factor, AnxDep (Brown, [2006\)](#page-11-0). Accordingly, the R-square estimate is always a value between 0 and 1, with 0 indicating that 0% of the variance in the observed measure is explained by the latent factor and 1 indicating that 100% of the variance in the observed measure is explained by the latent factor. However, this interpretation does not hold for cases of binary CFA. Rather, in binary CFA, the R-square value is computed from the underlying latent variable  $(y*)$  as op-

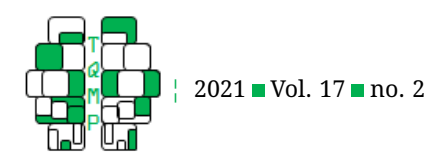

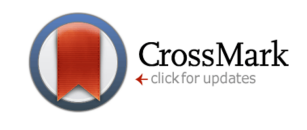

<span id="page-9-0"></span>**Figure 2** Visual depiction of threshold ( $\tau$ ) for item AD1 on the latent response distribution. Based on the standard normal distribution of the underlying continuous latent trait  $(y*)$ ,  $y* < \tau$   $(y = 0)$ : Where a respondent's value on the underlying continuous latent trait  $(y*)$  is less than the threshold  $(\tau)$ , their response on the binary observed variable  $(y)$ is expected to be 0.  $y* > \tau$  ( $y = 1$ ): Where a respondent's value on the underlying continuous latent trait ( $y*$ ) is greater than the threshold  $(\tau)$ , their response on the binary observed variable  $(y)$  is expected to be 1.

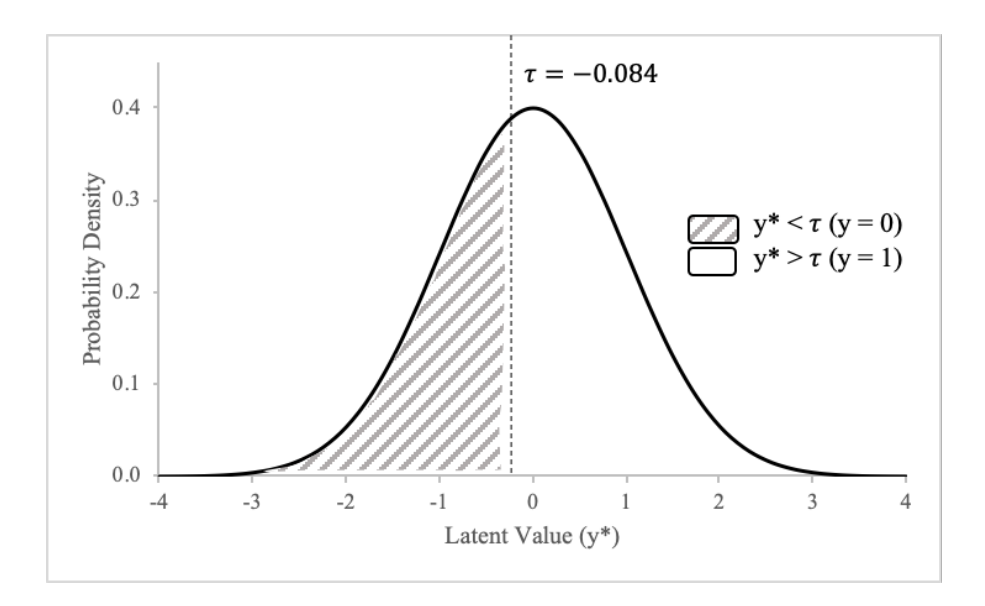

posed to the observed variable, resulting in the proportion of variance in  $y*$  (not y) explained by the latent factor. Thus, the R-square estimate of 0.544 for AD1 in this example (Figure [2\)](#page-9-0) indicates that 54.4% of the variance in the underlying continuous latent variable (y\*) is explained by the latent factor. Due to this change in interpretation, some authors suggest relying more heavily on interpreting model coefficients than R-square values for binary CFA models (UT-Austin, [2012\)](#page-10-2).

**Interpreting the results using probability.** According to the Mplus tutorial by UT-Austin [\(2012\)](#page-10-2), the R-square value combined with the corresponding threshold and the standardized factor loading coefficient can generate more meaningful information, which is the expected probability of case having a value of 0 or 1. The conditional probability of a  $y = 0$  response given the factor  $\eta$  can be written as:

$$
P(y_{ij} = 0 | factor_value) =
$$
  

$$
F((threshold - factor\_loading * factor_value) \times
$$
  

$$
1/\sqrt{1 - R_square}),
$$

where  $F$  is the cumulative normal distribution function. For example, if you want to obtain the estimated probability for responding 'no' to item AD1 (Has sudden changes in mood or feeling) when the latent score is 0, you can compute the value using the formula above:

$$
P(y_{ij} = 0 | 0) = F\left((-.084 - .738 \times 0) \times \frac{1}{\sqrt{1 - .544}}\right)
$$

$$
= F(-.084 \times 1.481)
$$

$$
= F(-.124)
$$

which can be converted into the probability of .451 following the z-distribution.

The conversion from the  $z$ -score to the probability can be computed by hand or with the help of userfriendly functions in Excel, R, or other statistical software. Sample functions for conversions in both Excel and R are provided in Table [4.](#page-10-3) For example, if you put the value -.124 to the excel spreadsheet with the function =norm.s.dist $(-.124, \text{true})$ , it gives you the converted value of .451 as the corresponding probability value. It can be interpreted as the expected probability of saying 'no' to item AD1 is about .451 when the person has an average level of anxiety/depression latent score. If the latent score is increased to 1, the probability substantially decreases to .112 [i.e.,  $P(y_{ij} = 0 | 0) =$  $F\left((-.084-.738\times1)\times1/\sqrt{1-.544}\right) = F(-.822\times1)$  $1.481$ ) =  $F(-1.217)$  = probability value of .112]. Table [5](#page-10-4) presents an example result for the probability of endorsing the item to zero when the latent score is 0 and 1 for five items of the latent factor AnxDep.

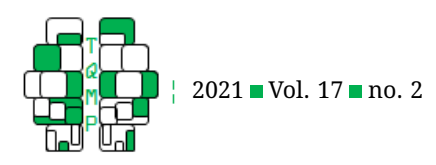

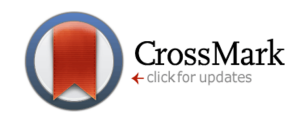

<span id="page-10-3"></span>**Table 4 ■** Conversions from *z*-score to probabilities and vice versa

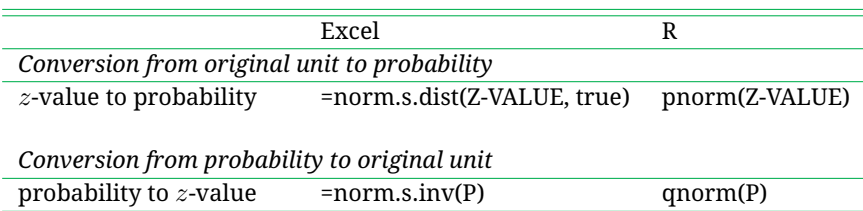

*Note*. Capitalized words and abbreviations indicate numeric estimates to be inserted into the function.

<span id="page-10-4"></span>Table 5 Probability of endorsing the item to 'no' for the anxiety/depression measure

| Item            | Threshold Factor |         | $R-$   | Residual | $z$ -value     | for | $z$ -value     | for | $p$ -value     | for | $p$ -value     | for |
|-----------------|------------------|---------|--------|----------|----------------|-----|----------------|-----|----------------|-----|----------------|-----|
|                 |                  | loading | square |          | factor score 0 |     | factor score 1 |     | factor score 0 |     | factor score 0 |     |
| AD1             | $-0.084$         | 0.738   | 0.544  | 0.456    | $-0.124$       |     | $-1.217$       |     | 0.451          |     | 0.112          |     |
| AD2             | 0.918            | 0.719   | 0.518  | 0.482    | 1.322          |     | 0.287          |     | 0.907          |     | 0.613          |     |
| AD <sub>3</sub> | 0.737            | 0.732   | 0.536  | 0.464    | 1.082          |     | 0.007          |     | 0.860          |     | 0.503          |     |
| AD4             | 1.113            | 0.748   | 0.56   | 0.440    | 1.678          |     | 0.550          |     | 0.953          |     | 0.709          |     |
| AD5             | 1.041            | 0.883   | 0.779  | 0.221    | 2.214          |     | 0.336          |     | 0.987          |     | 0.632          |     |
|                 |                  |         |        |          |                |     |                |     |                |     |                |     |

*Note*. The z-value is calculated using the function:  $P(y_{ij} = 0 | factor_score) = F[(threshold$ factor\_loading \* factor\_score)  $\times$  1/ $\sqrt{1 - r}$ \_square.

## **Discussion**

Binary data with yes/no responses are common in many applied research studies. Binary CFA using the WLSMV estimation embedded in Mplus is popularly used to validate the factor structure of the measurement with binary indicators. While conducting binary CFA using Mplus is simple and straightforward, interpreting the generated results seems quite challenging to substantive researchers who are not familiar with the measurement of discrete items. This paper is designed to provide easy-to-follow guidance for novice users on how to conduct binary CFA using Mplus and how to interpret the analysis results. As demonstrated here using the NLSY79 dataset, binary CFA models require changes to model specification, model fit assessment, and model results interpretation when compared to their continuous CFA counterparts.

With regard to model specification, users only need to identify data as categorical and apply the WLSMV estimator. Mplus makes these changes incredibly easy, with only simple modifications to the input syntax required (e.g., the addition of the Categorical are... option to the DATA: command). With regard to model fit, most indicators (specifically RMSEA, SRMR, CFI, and TLI) can be interpreted the same for continuous and binary CFA models. However, an alternative chi-square difference test must be used to compare the nested binary CFA models. While it is available, previous studies have found evidence that SRMR does not perform well when conducting CFA with WLSMV estimation for categorical variables (Yu, [2002;](#page-12-2) Garrido, Abad, & Ponsoda, [2016\)](#page-11-16). The newly added SRMR from Version 8 of Mplus contains the updated function on its computation, which requires researcher's attention to examine the performance of it for evaluating the model fit.

Finally, the most notable differences between continuous and binary CFA models are in the interpretation of model results. This is due to the reliance of binary CFA models on an underlying continuous distribution of the latent variable (y\*), as opposed to solely the observed indicator (y). This distinction results in the need for alternative interpretations of parameter and R-square estimates, as well as the addition of a threshold structure for binary CFA models. While these differences can present new challenges for substantive researchers more accustomed to continuous models, they are necessary for ensuring accurate and meaningful CFA models when working with binary data.

## **References**

- <span id="page-10-0"></span>Asparouhov, T., & Muthén, B. (2006). Robust chi square difference testing with mean and variance adjusted test statistics.
- <span id="page-10-1"></span>Asparouhov, T., & Muthén, B. (2018). *Nesting and equivalence testing for structural equation models*. Structural Equation Modeling: A Multidisciplinary Journal. Retrieved from [https://doi.org/10.1080/10705511.2018.](https://doi.org/10.1080/10705511.2018.1513795) [1513795](https://doi.org/10.1080/10705511.2018.1513795)
- <span id="page-10-2"></span>UT-Austin. (2012). *Mplus tutorial*. Austin: MPlus.

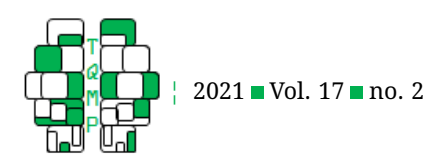

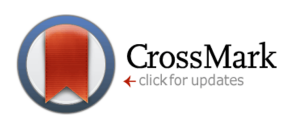

## Listing 6 Selected Mplus output: R-square

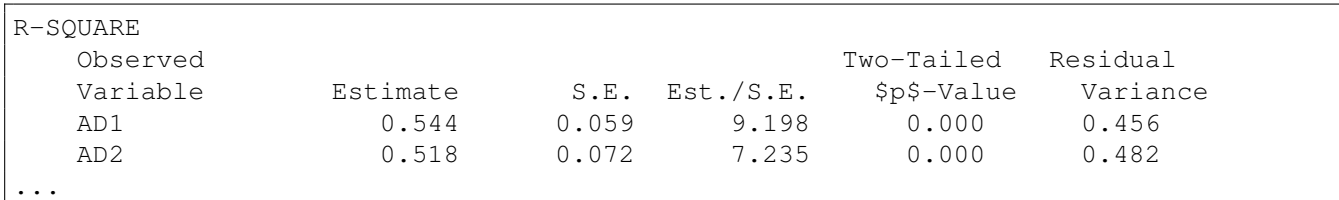

- <span id="page-11-8"></span>Beauducel, A., & Herzberg, P. Y. (2006). On the performance of maximum likelihood versus means and variance adjusted weighted least squares estimation in cfa. *Structural Equation Modeling*, *13*(2), 186– 203. Retrieved from [https : / / doi . org / 10 . 1207 /](https://doi.org/10.1207/s15328007sem1302_2) [s15328007sem1302\\_2](https://doi.org/10.1207/s15328007sem1302_2)
- <span id="page-11-0"></span>Brown, T. A. (2006). *Confirmatory factor analysis for applied research*. Washington: The Guildford Press. Retrieved from <https://doi.org/10.5860/choice.44-2769>
- <span id="page-11-15"></span>Curran, P. J., Edwards, M. C., Wirth, R. J., Hussong, A. M., & Chassin, L. (2007). The incorporation of categorical measurement models in the analysis of individual growth. In N. C. T.D. Little J.A. Bovaird (Ed.), *Modeling contextual effects in longitudinal studies* (pp. 94–125). New York: Psychology Press.
- <span id="page-11-13"></span>DiStefano, C., Liu, J., Jiang, N., & Shi, D. (2018). Examination of the weighted root mean square residual: Evidence for trustworthiness? *Structural Equation Modeling: A Multidisciplinary Journal*, *25*, 453–466. doi[:10.](https://dx.doi.org/10.1080/10705511.2017.1390394) [1080/10705511.2017.1390394](https://dx.doi.org/10.1080/10705511.2017.1390394)
- <span id="page-11-5"></span>Fernandez, E., Vargasm, R., Mahometa, M., Ramamurthy, S., & Boyle, G. J. (2012). Descriptors of pain sensation: A dual hierarchical model of latent structure. *The Journal of Pain*, *13*(6), 3. Retrieved from [https://](https://doi.org/10.1016/j.jpain.2012.02.006) [doi.org/10.1016/j.jpain.2012.02.006](https://doi.org/10.1016/j.jpain.2012.02.006)
- <span id="page-11-14"></span>Finney, S., & DiStefano, C. (2013). *Dealing with nonnormality and categorical data in structural equation modeling*. A second course in structural equation modeling. Greenwich, CT: Information Age.
- <span id="page-11-9"></span>Flora, D. B., & Curran, P. J. (2004). An empirical evaluation of alternative methods of estimation for confirmatory factor analysis with ordinal data. *Psychological methods*, *9*(4), 466–499. Retrieved from [https://doi.org/10.](https://doi.org/10.1037/1082-989X.9.4.466) [1037/1082-989X.9.4.466](https://doi.org/10.1037/1082-989X.9.4.466)
- <span id="page-11-4"></span>Galandini, S., & Fieldhouse, E. (2019). Discussants that mobilise: Ethnicity, political discussion networks and voter turnout in britain. *Electoral Studies*, *57*, 163– 173. Retrieved from  $\frac{https://doi.org/10.1016/j.}{https://doi.org/10.1016/j.}$ [electstud.2018.12.003](https://doi.org/10.1016/j.electstud.2018.12.003)
- <span id="page-11-16"></span>Garrido, L. E., Abad, F. J., & Ponsoda, V. (2016). Are fit indices really fit to estimate the number of factors with categorical variables? some cautionary findings via

monte carlo simulation. *Psychological methods*, *21*(1), 93–99. doi[:http://dx.doi.org/10.1037/met0000064](https://dx.doi.org/http://dx.doi.org/10.1037/met0000064)

- <span id="page-11-10"></span>Glockner-Rist, A., & Hoijtink, H. (2003). The best of both worlds: Factor analysis of dichotomous data using item response theory and structural equation modeling. *Structural Equation Modeling*, *10*(4), 544–565. Retrieved from [https : / / doi . org / 10 . 1207 /](https://doi.org/10.1207/S15328007SEM1004_4) [S15328007SEM1004\\_4](https://doi.org/10.1207/S15328007SEM1004_4)
- <span id="page-11-3"></span>Gonzales, L. K., Glaser, D., Howland, L., Clark, M. J., Hutchins, S., Macauley, K., ... Ward, J. (2017). Assessing learning styles of graduate entry nursing students as a classroom research activity: A quantitative research study. *Nurse Education Today*, *48*, 55–61. Retrieved from [https://doi.org/10.1016/j.nedt.2016.09.](https://doi.org/10.1016/j.nedt.2016.09.016) [016](https://doi.org/10.1016/j.nedt.2016.09.016)
- <span id="page-11-12"></span>Hu, L. T., & Bentler, P. M. (1999). Cutoff criteria for fit indexes in covariance structure analysis: Conventional criteria versus new alternatives. *Structural equation modeling: a multidisciplinary journal*, *6*(1), 1–55. Retrieved from [https : / / doi . org / 10 . 1080 /](https://doi.org/10.1080/10705519909540118) [10705519909540118](https://doi.org/10.1080/10705519909540118)
- <span id="page-11-2"></span>Kim, E. S., & Yoon, M. (2011). Testing measurement invariance: A comparison of multiple-group categorical CFA and IRT. *Structural Equation Modeling*, *18*(2), 212–228. Retrieved from https://doi.org/10.1080/10705511. [2011.557337](https://doi.org/10.1080/10705511.2011.557337)
- <span id="page-11-6"></span>Muthén, B. (1984). A general structural equation model with dichotomous, ordered categorical, and continuous latent variable indicators. *Psychometrika*, *49*(1), 115–132. Retrieved from [https : / / doi . org / 10 . 1007 /](https://doi.org/10.1007/BF02294210) [BF02294210](https://doi.org/10.1007/BF02294210)
- <span id="page-11-1"></span>Muth´en, L. K., & Muth´en, B. O. (2017). *Mplus user's guide* (Eighth). Los Angeles, CA: Muthén & Muthén.
- <span id="page-11-11"></span>Peterson, J. L., & Zill, N. (1986). Marital disruption, parentchild relationships, and behavior problems in children. *Journal of Marriage and the Family*, *99*, 295–307. Retrieved from <https://doi.org/10.2307/352397>
- <span id="page-11-7"></span>Rosseel, Y. (2014). *Structural equation modeling with categorical variables: Using R for personality research*. Racoon City: Academic Press.

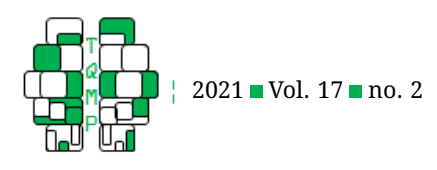

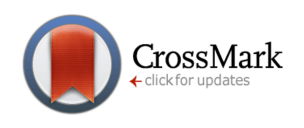

- <span id="page-12-1"></span>Wang, J., & Wang, X. (2012). *Structural equation modeling: Applications using mplus*. Mawhaw: Wiley. Retrieved from <http://doi.org/10.1002/9781118356258>
- <span id="page-12-2"></span>Yu, C. Y. (2002). *Evaluating cutoff criteria of model fit indices for latent variable models with binary and continuous outcomes (vol. 30)*. Los Angeles, CA: University of California, Los Angeles.

# <span id="page-12-0"></span>**Open practices**

The *Open Data* badge was earned because the data of the experiment(s) are available on the [journal's web site.](https://www.tqmp.org/RegularArticles/vol17-2/p141/p141.zip)

## **Citation**

# Kim, M., Winkler, C., & Talley, S. (2021). Binary item CFA of Behavior Problem Index (BPI) using Mplus: A step-by-step tutorial. *The Quantitative Methods for Psychology*, *17*(2), 141–153. doi[:10.20982/tqmp.17.2.p141](https://dx.doi.org/10.20982/tqmp.17.2.p141)

Copyright © 2021, *Kim, Winkler, and Talley.* This is an open-access article distributed under the terms of the Creative Commons Attribution License (CC BY). The use, distribution or reproduction in other forums is permitted, provided the original author(s) or licensor are credited and that the original publication in this journal is cited, in accordance with accepted academic practice. No use, distribution or reproduction is permitted which does not comply with these terms.

Received: 30/01/2021 ∼ Accepted: 06/06/2021